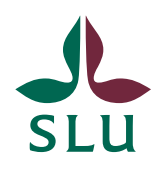

**IT-avdelningen** 2015-07-29

## Fjärrapplikationer på Mac OSX

Vissa applikationer som finns på SLU använder man genom att starta dem på en annan dator och visa bilderna på din egen dator, platta eller mobiltelefon. Denna funktion har många namn, bl.a. Terminalserver, Fjärrskrivbord, Remote Desktop, Remote Application, etc.

Detta dokument visar hur man installerar ett lokalt program på din MAC dator för att kunna köra fjärrapplikationer.

## Installation

Ladda ner Microsoft Remote Desktop klienten från Apples webbplats, direktlänk: https://itunes.apple.com/se/app/microsoft-remote-desktop/id715768417?mt=12 och installera den på din dator. Starta Microsoft Remote Desktop och välj knappen Remote Resources

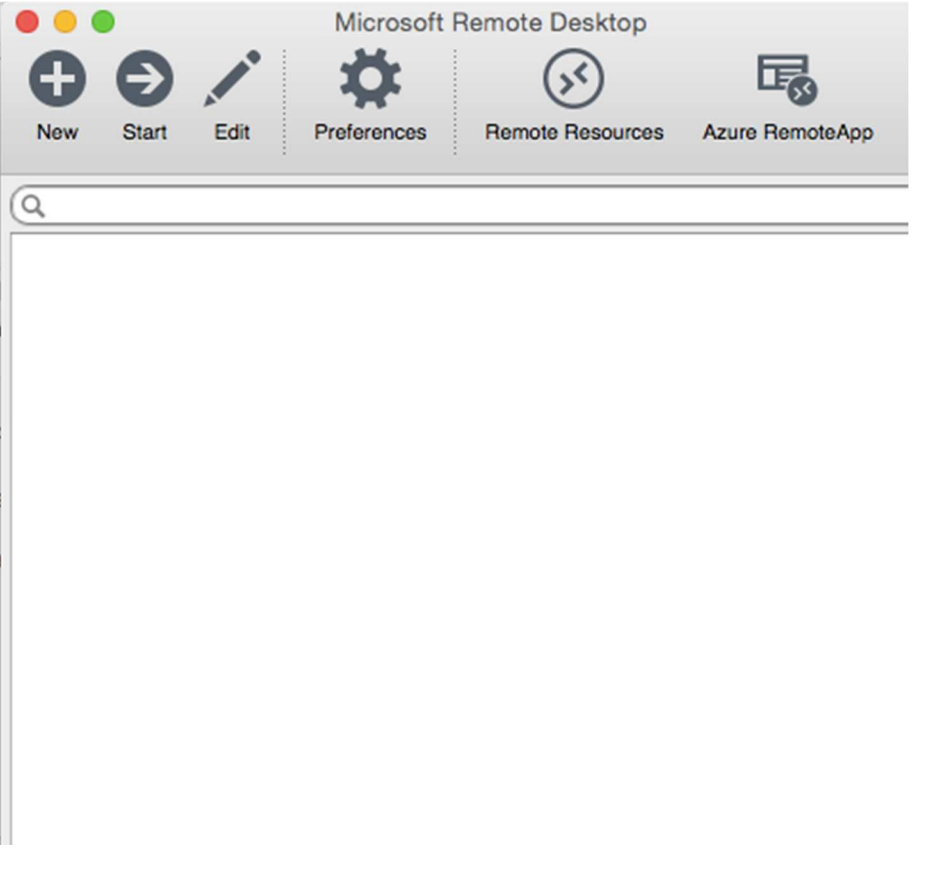

Fyll i adressen till ITportalen enligt bilden nedan samt ditt AD användarnamn inklusive AD\ i början och lösenord och klicka på Refresh.

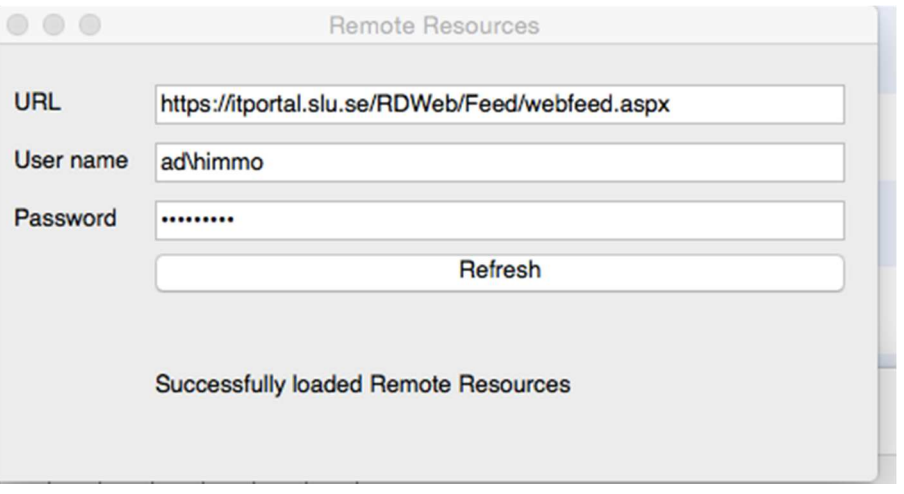

Applikationerna som du har tillgång till dyker upp i rutan och du kan klicka på dem för att starta dem.